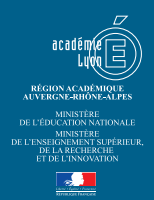

# CHARTE<br>GRAPHIQUE

**POUR L'ÉCOLE DE LA CONFIANCE**  <u> Maria Ba</u>

\_\_\_\_\_

GUIDE D'UTILISATION DES ÉLÉMENTS GRAPHIQUES

# SOMMAIRE

#### LOGOTYPE, PAPETERIE

#### 1 - RECTORAT

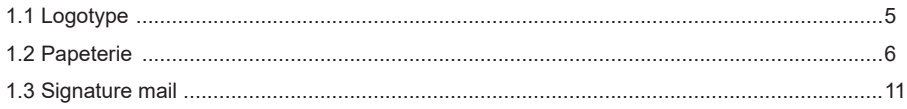

#### 2 - DSDEN

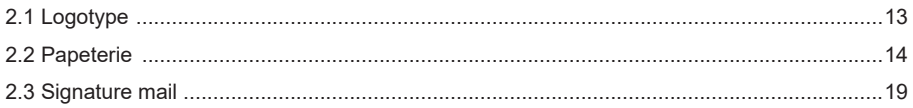

#### **3 - ETABLISSEMENTS**

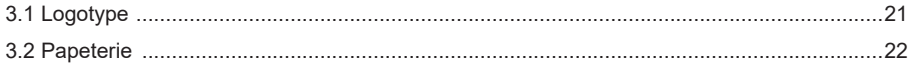

#### SUPPORTS DE COMMUNICATION

#### **ÉLÉMENTS GÉNÉRAUX**

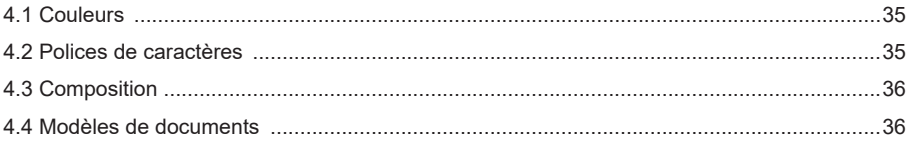

# RECTORAT

#### 1.1 LOGOTYPE

Il y a deux versions du logo de l'academie de Lyon : le logo en couleur le logo en niveaux de gris

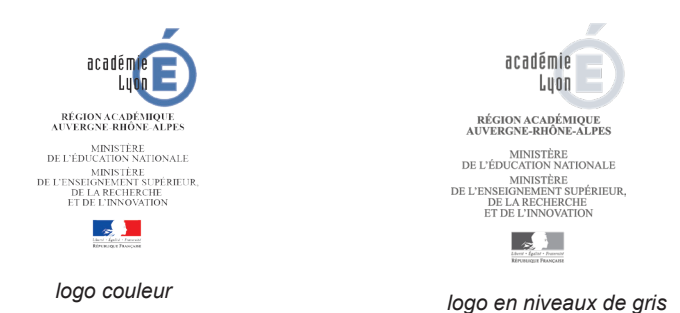

#### **Téléchargez le logotype sur l'intranet Idéal :** L'ACADÉMIE  $\rightarrow$  Charte graphique et logos  $\rightarrow$  Rectorat  $\rightarrow$  Logos

Pour toute demande particulière de déclinaisons du logo, contactez le pôle communication à l'adresse mail communication@ac-lyon.fr

# RECTORAT

#### 1.2 PAPETERIE : COURRIER ADMINISTRATIF

**Colonne** «expéditeur» alignée à droite : **Rectorat** en Arial narrow bold, corps 9,5 pt, **Coordonnées** en Arial narrow regular, corps 8 pt. Texte lettre aligné à gauche : **Objet** en Arial narrow bold corps 10 pt Texte courant en Arial narrow regular corps 10 pt Seul le **logotype** gris est utilisé pour les courriers administratifs.

**Téléchargez le modèle sur l'intranet Idéal :** L'ACADÉMIE → Charte graphique et logos → Rectorat → Papeterie

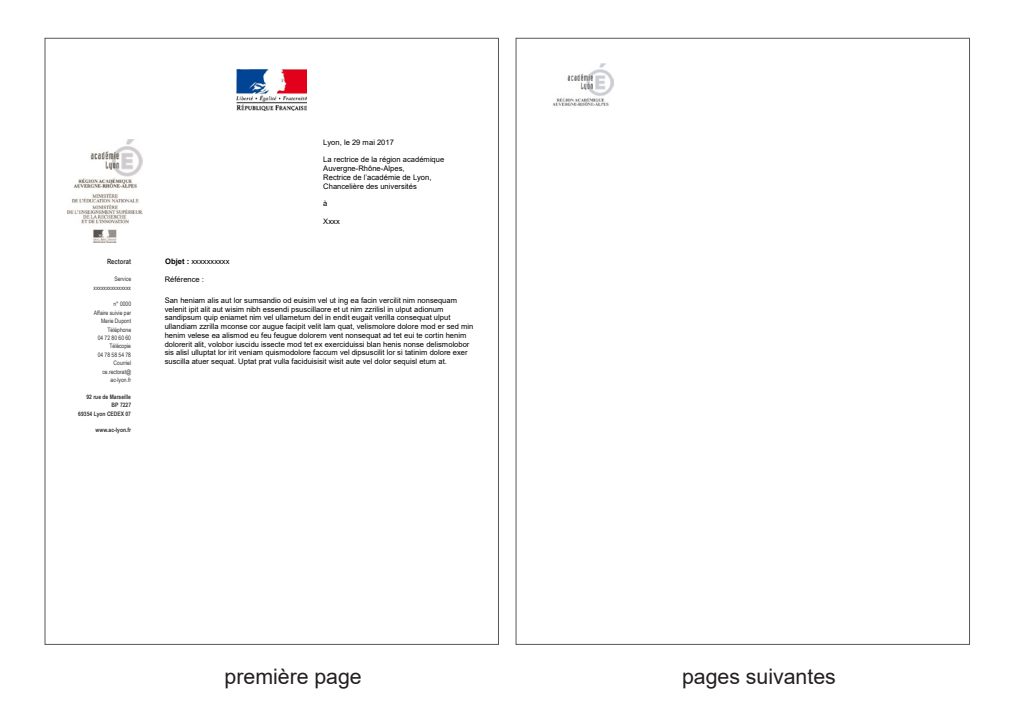

## 1.2 PAPETERIE : TÉLÉCOPIE

**Colonne** «expéditeur» alignée à droite : **Rectorat** en Arial narrow bold, corps 9,5 pt, **Coordonnées** en Arial narrow regular, corps 8 pt.

Seul le **logotype** gris est utilisé pour les télécopies.

**Téléchargez le modèle sur l'intranet Idéal :** L'ACADÉMIE → Charte graphique et logos → Rectorat → Papeterie

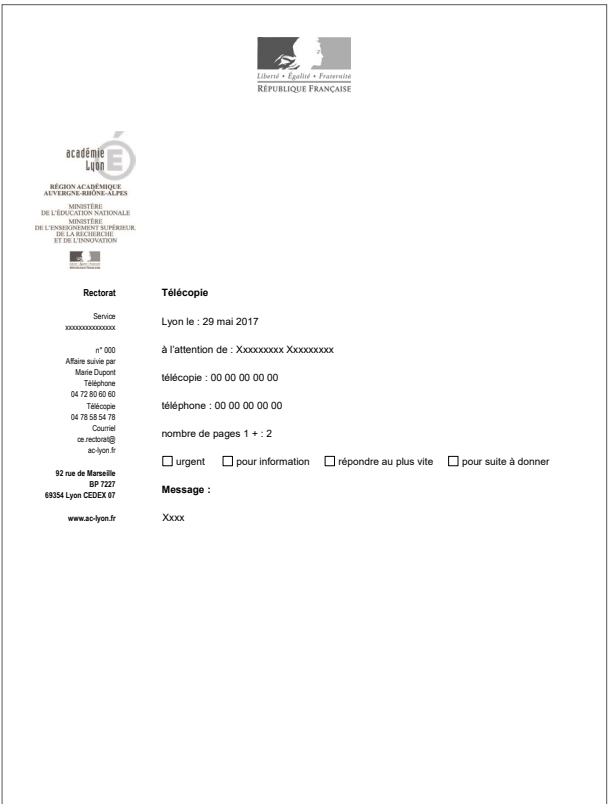

# RECTORAT

#### 1.2 PAPETERIE : BORDEREAU D'ENVOI

**Colonne** «expéditeur» alignée à droite : **Rectorat** en Arial narrow bold, corps 9,5 pt, **Coordonnées** en Arial narrow regular, corps 8 pt.

Seul le **logotype** gris est utilisé pour les bordereaux d'envoi.

**Téléchargez le modèle sur l'intranet Idéal :** L'ACADÉMIE → Charte graphique et logos → Rectorat → Papeterie

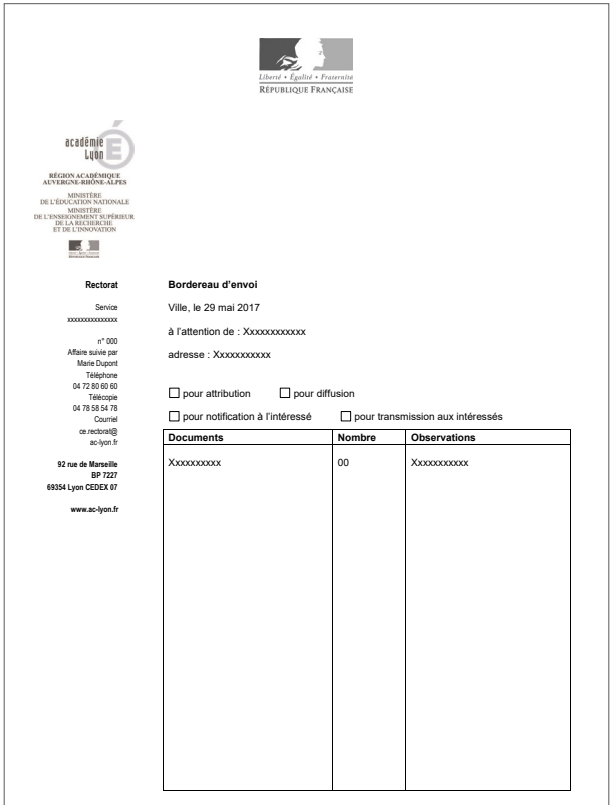

#### ACADÉMIE DE LYON

#### 1.2 PAPETERIE : CARTE DE VISITE

**Format** : L 88 x H 55 mm **Composition des textes** : texte aligné à gauche **Nom** : Arial narrow bold, corps 8 pt **Fonction** : Arial narrow bold, corps 7 pt (Maximum 2 lignes pour les fonctions) **Coordonnées** : Arial narrow regular, corps 7 pt **Logotype** : version couleur

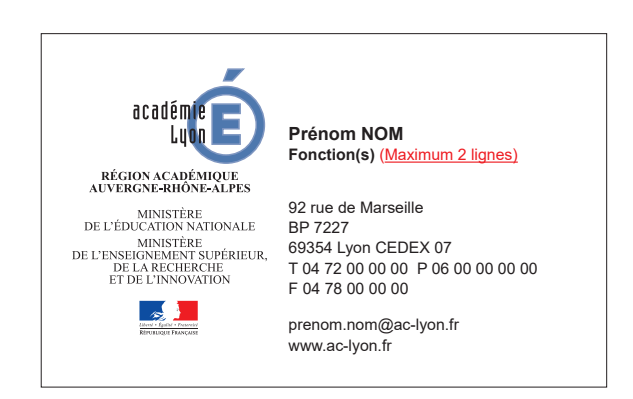

Pour toute demande de création de cartes de visite, envoyez un mail avec les coordonnées devant apparaître sur la carte à l'adresse mail communication@ac-lyon.fr

# RECTORAT

#### 1.2 PAPETERIE : CARTE DE CORRESPONDANCE

**Format** : L 210 x H 99 mm **Colonne** «expéditeur» alignée à droite : **Rectorat** en Arial narrow bold, corps 9,5 pt, **Coordonnées** en Arial narrow regular, corps 8 pt. **Nom** : Arial narrow bold, corps 8 pt **Fonction** : Arial narrow bold, corps 7 pt **Logotype** : version couleur

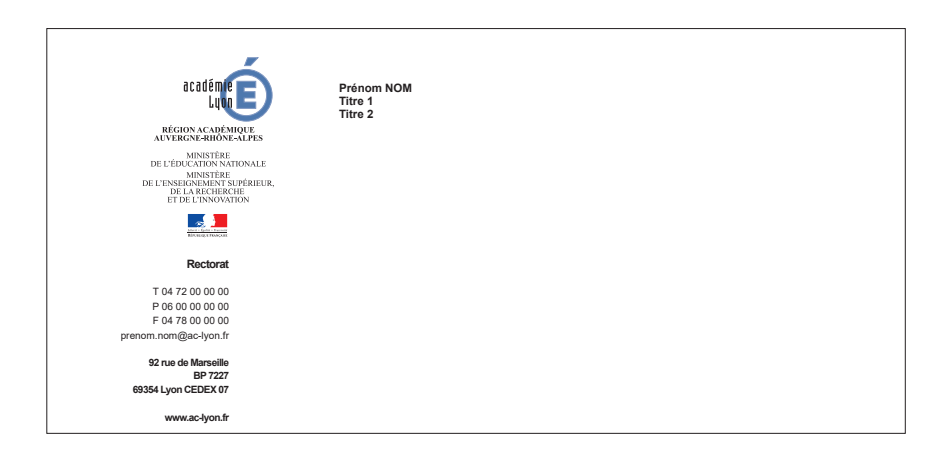

Pour toute demande de création de cartes de correspondance, envoyez un mail avec les coordonnées devant apparaître sur la carte à l'adresse mail communication@ac-lyon.fr

#### 1.3 SIGNATURE MAIL

**Logotype** : version couleur

#### **Retrouvez la procédure pour créer votre signature mail sur l'intranet Idéal**

ESPACE METIERS  $\rightarrow$  Ressources informatiques  $\rightarrow$  Outils collaboratifs  $\rightarrow$  Messagerie et agendas Créer une signature de courriel chartée

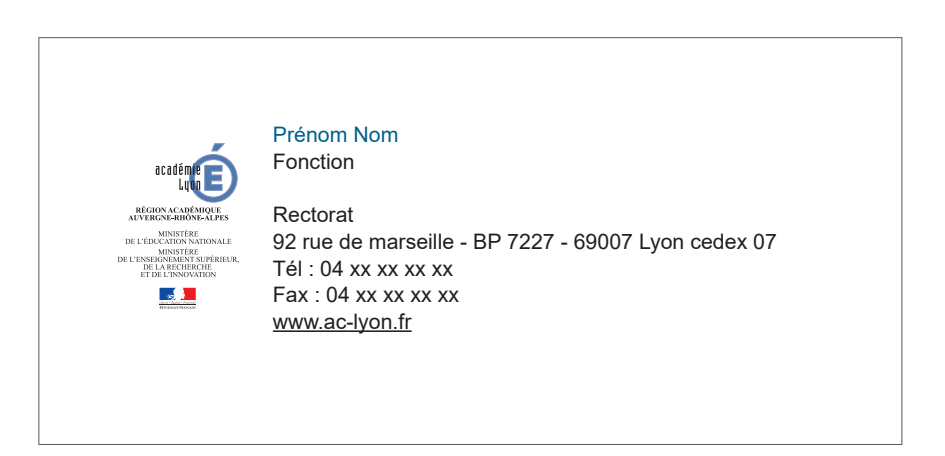

# **DSDEN**

#### 2.1 LOGOTYPE

Il y a deux versions du logo DSDEN : le logo en couleur le logo en niveaux de gris

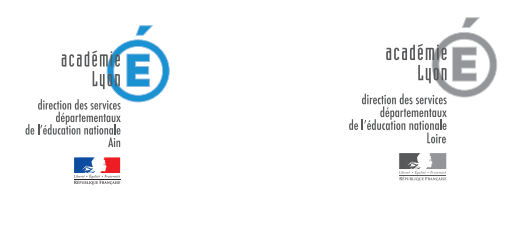

*logo couleur logo en niveaux de gris*

#### **Téléchargez le logotype sur l'intranet Idéal :**

- L'ACADÉMIE → Charte graphique et logos → DSDEN de l'Ain → Logos
- L'ACADÉMIE → Charte graphique et logos → DSDEN de la Loire → Logos
- L'ACADÉMIE → Charte graphique et logos → DSDEN du Rhône → Logos

Pour toute demande particulière de déclinaisons du logo, contactez le pôle communication à l'adresse mail communication@ac-lyon.fr

# DSDEN

#### 2.2 PAPETERIE : COURRIER ADMINISTRATIF

**Colonne** «expéditeur» alignée à droite : **Division** en Arial narrow bold, corps 9,5 pt, **Coordonnées** en Arial narrow regular, corps 8 pt. Texte lettre aligné à gauche : **Objet** en Arial narrow bold corps 10 pt Texte courant en Arial narrow regular corps 10 pt Seul le **logotype** gris est utilisé pour les courriers administratifs.

#### **Téléchargez le modèle sur l'intranet Idéal :**

L'ACADÉMIE → Charte graphique et logos → DSDEN de l'Ain → Papeterie L'ACADÉMIE → Charte graphique et logos → DSDEN de la Loire→ Papeterie L'ACADÉMIE → Charte graphique et logos → DSDEN du Rhône → Papeterie

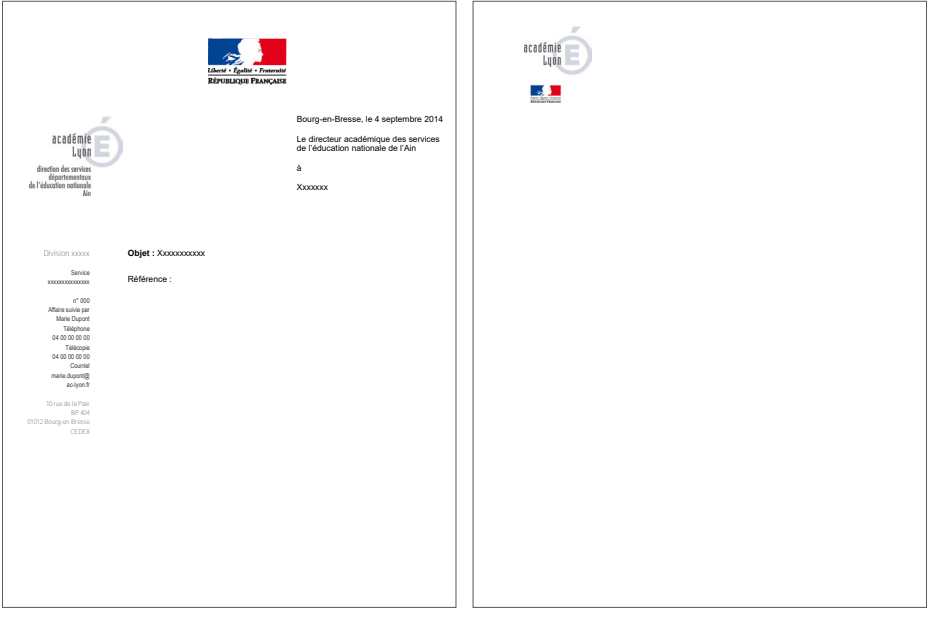

première page pages suivantes

## 2.2 PAPETERIE : TÉLÉCOPIE

**Colonne** «expéditeur» alignée à droite : **Division** en Arial narrow bold, corps 9,5 pt, **Coordonnées** en Arial narrow regular, corps 8 pt.

Seul le **logotype** gris est utilisé pour les télécopies.

#### **Téléchargez le modèle sur l'intranet Idéal :**

L'ACADÉMIE → Charte graphique et logos → DSDEN de l'Ain → Papeterie L'ACADÉMIE → Charte graphique et logos → DSDEN de la Loire→ Papeterie L'ACADÉMIE → Charte graphique et logos → DSDEN du Rhône → Papeterie

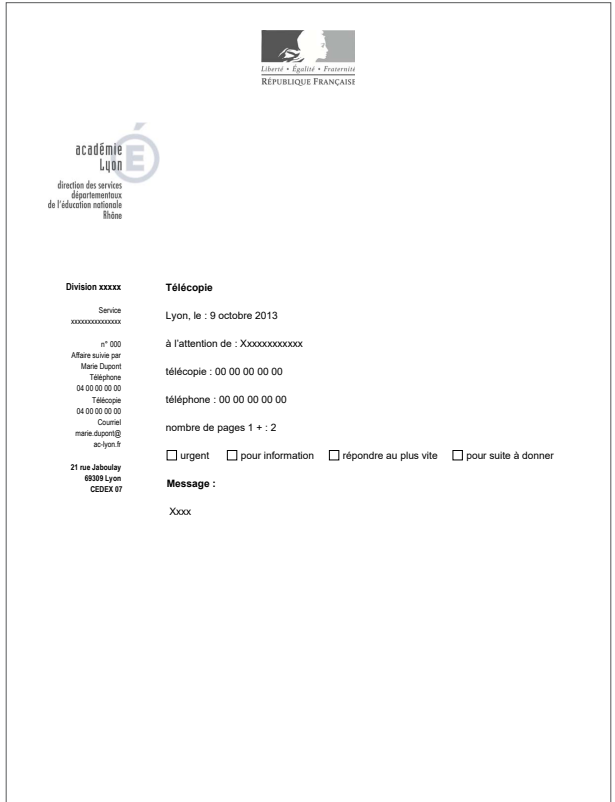

# DSDEN

#### 2.2 PAPETERIE : BORDEREAU D'ENVOI

**Colonne** «expéditeur» alignée à droite : **Division** en Arial narrow bold, corps 9,5 pt, **Coordonnées** en Arial narrow regular, corps 8 pt.

Seul le **logotype** gris est utilisé pour les bordereaux d'envoi.

#### **Téléchargez le modèle sur l'intranet Idéal :**

L'ACADÉMIE → Charte graphique et logos → DSDEN de l'Ain → Papeterie L'ACADÉMIE → Charte graphique et logos → DSDEN de la Loire→ Papeterie L'ACADÉMIE → Charte graphique et logos → DSDEN du Rhône → Papeterie

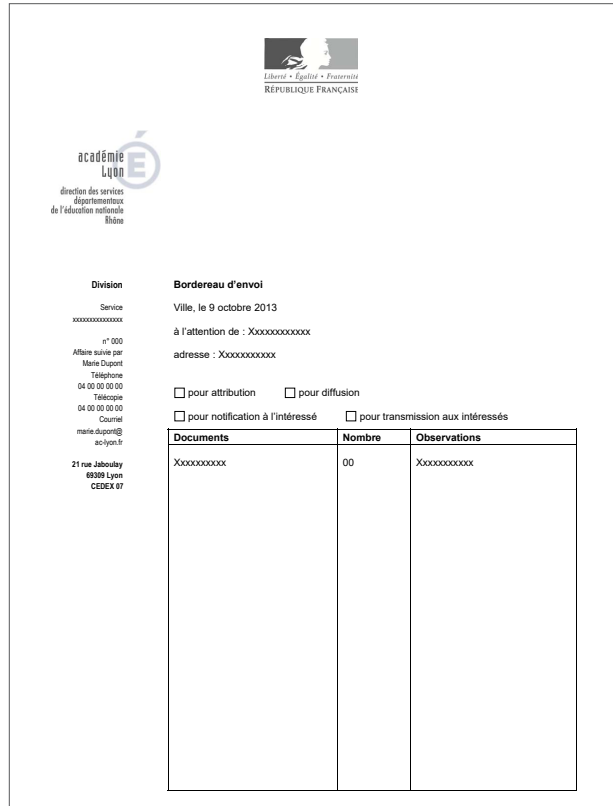

#### ACADÉMIE DE LYON

#### 2.2 PAPETERIE : CARTE DE VISITE

**Format** : L 88 x H 55 mm **Composition des textes** : texte aligné à gauche **Nom** : Arial narrow bold, corps 8 pt **Fonction** : Arial narrow bold, corps 7 pt (Maximum 2 lignes pour les fonctions) **Coordonnées** : Arial narrow regular, corps 7 pt **Logotype** : version couleur

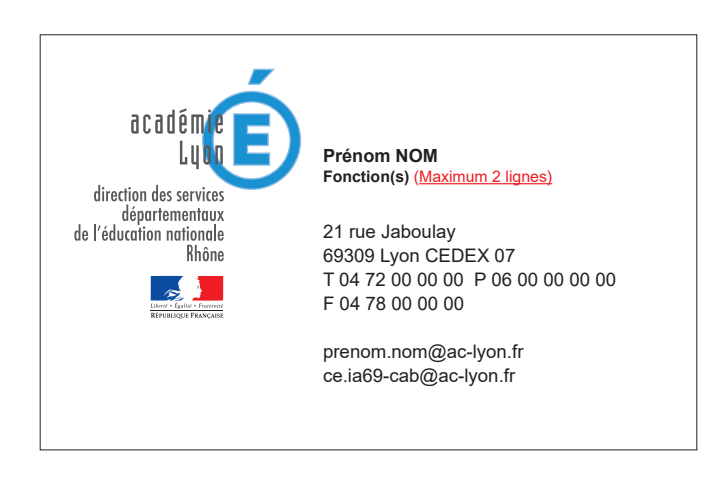

Pour toute demande de création de cartes de visite, envoyez un mail avec les coordonnées devant apparaître sur la carte à l'adresse mail communication@ac-lyon.fr

# **DSDEN**

#### 2.2 PAPETERIE : CARTE DE CORRESPONDANCE

**Format :** L 210 x H 99 mm **Colonne «expéditeur»** alignée à droite : **Rectorat** en Arial narrow bold, corps 9,5 pt, **Coordonnées** en Arial narrow regular, corps 8 pt. **Nom** : Arial narrow bold, corps 8 pt **Fonction** : Arial narrow bold, corps 7 pt **Logotype :** version couleur

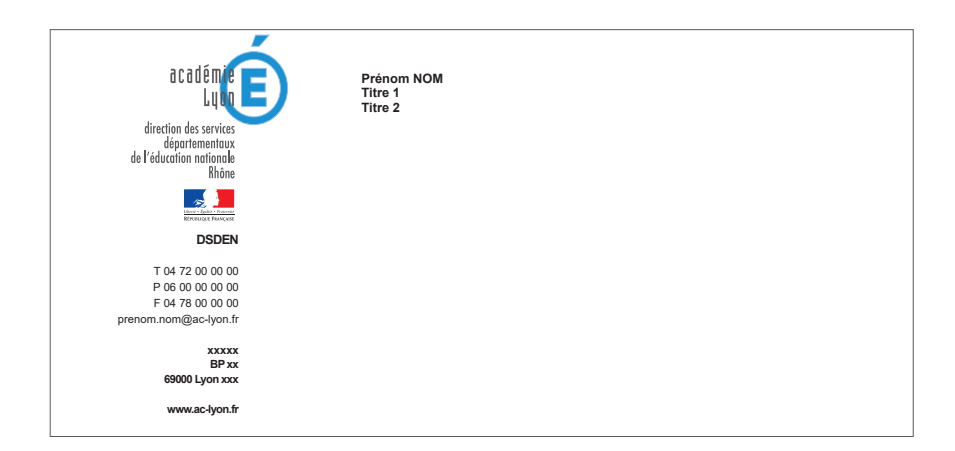

Pour toute demande de création de cartes de correspondance, envoyez un mail avec les coordonnées devant apparaître sur la carte à l'adresse mail communication@ac-lyon.fr

#### 2.3 SIGNATURE MAIL

**Logotype** : version couleur

ESPACE METIERS  $\rightarrow$  Ressources informatiques  $\rightarrow$  Outils collaboratifs  $\rightarrow$  Messagerie et agendas Créer une signature de courriel chartée

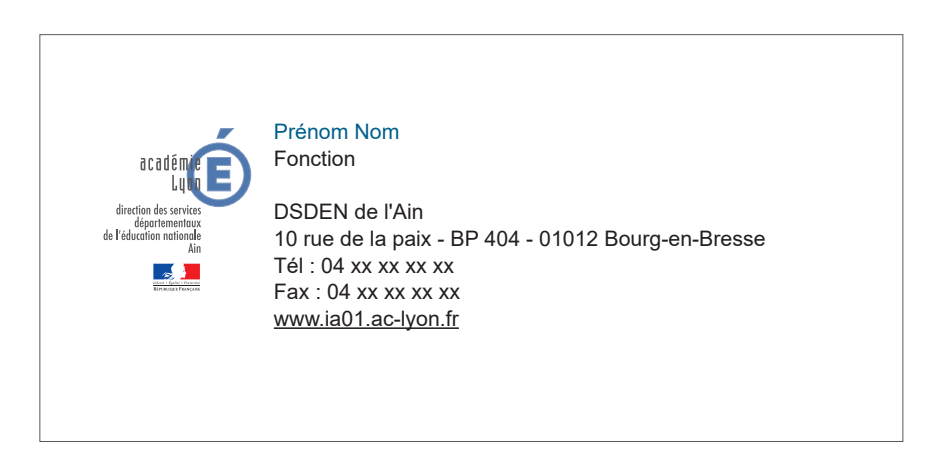

# ÉTABLISSEMENTS

#### 3.1 LOGOTYPE

Le logo des établissements est décliné à partir du logo académique

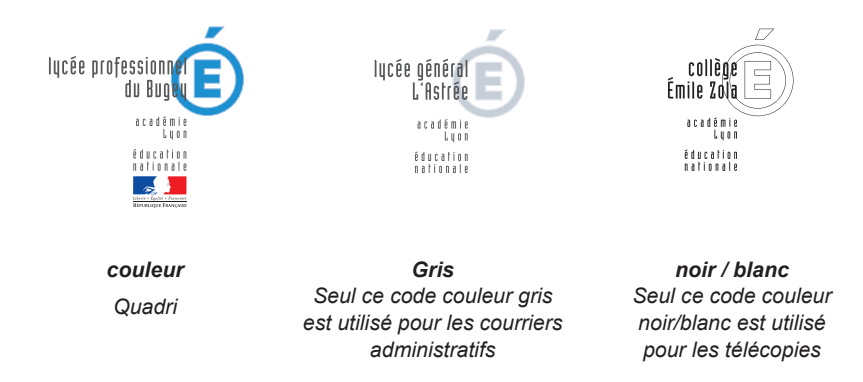

#### **Téléchargez le logotype sur l'intranet Idéal :** L'ACADEMIE  $\rightarrow$  Charte graphique et logos  $\rightarrow$  Mon établissement

Pour toute demande particulière de déclinaisons du logo, contactez le pôle communication à l'adresse mail communication@ac-lyon.fr

# ÉTABLISSEMENTS

#### 3.2 PAPETERIE : COURRIER, MODÈLE 1

**Colonne** «expéditeur» alignée à droite : **Division** en Arial narrow bold, corps 9,5 pt, **Coordonnées** en Arial narrow regular, corps 8 pt. Texte lettre aligné à gauche : **Objet** en Arial narrow bold corps 10 pt Texte courant en Arial narrow regular corps 10 pt Seul le **logotype** gris est utilisé pour les courriers administratifs.

## **Téléchargez le modèle sur l'intranet Idéal :**

L'ACADÉMIE → Charte graphique et logos → Mon établissement

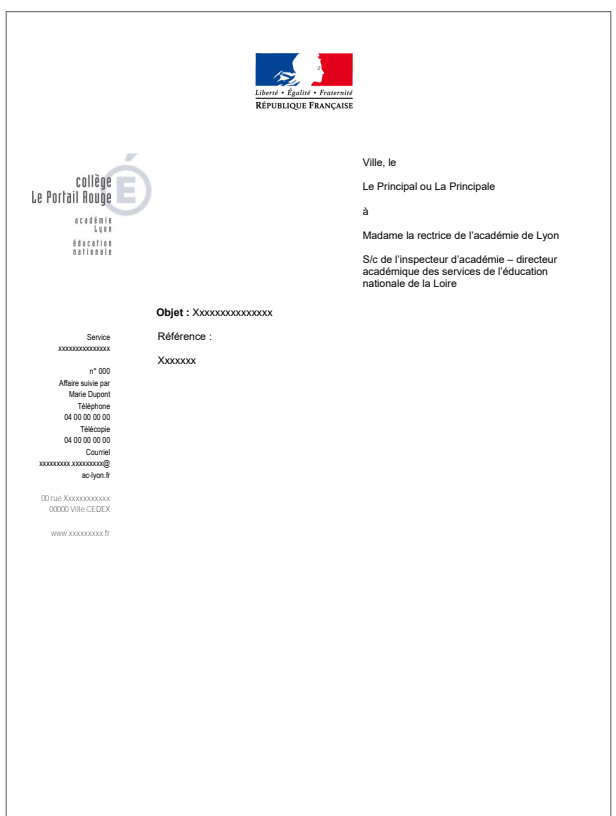

## 3.2 PAPETERIE : COURRIER MODÈLE 1, VISUEL PERSONNALISÉ

Les établissements ont la possibilité d'ajouter leur propre logo tout en respectant la charte académique. L'endroit prévu est à gauche en bas de la page.

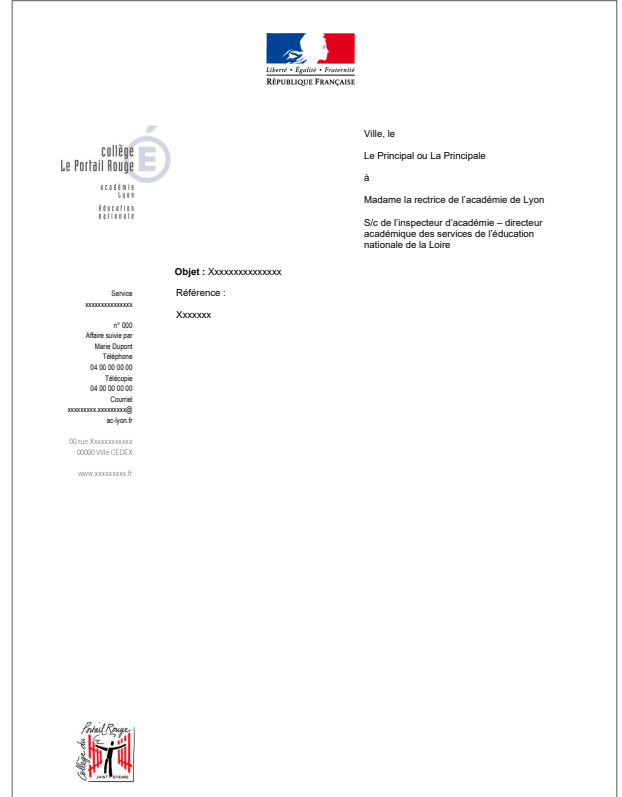

# ÉTABLISSEMENTS

# 3.2 PAPETERIE : COURRIER, MODÈLE 2

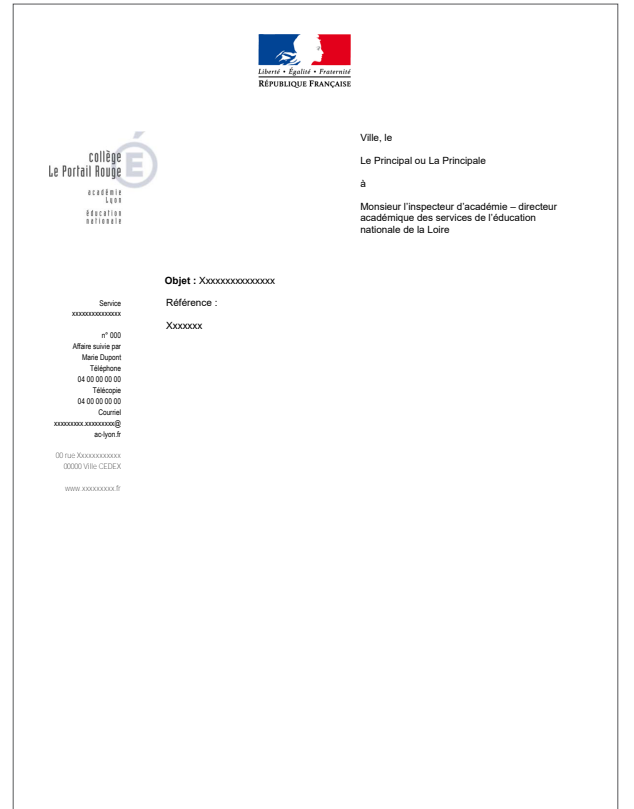

# 3.2 PAPETERIE : COURRIER MODÈLE 2, VISUEL PERSONNALISÉ

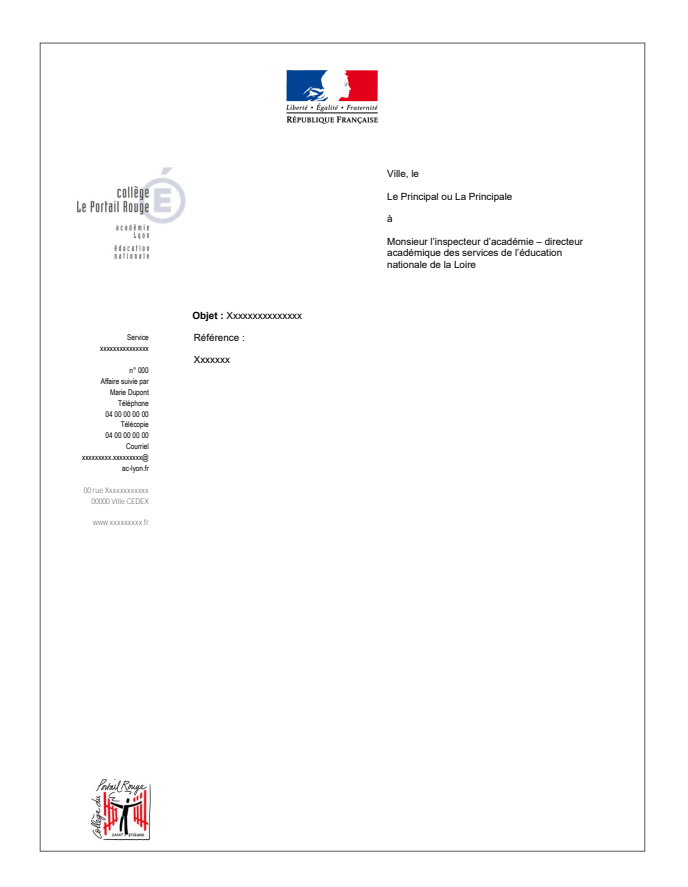

# ÉTABLISSEMENTS

## 3.2 PAPETERIE : TÉLÉCOPIE

**Colonne** «expéditeur» alignée à droite : **Division** en Arial narrow bold, corps 9,5 pt, **Coordonnées** en Arial narrow regular, corps 8 pt.

Seul le **logotype** noir/blanc est utilisé pour les télécopies.

**Téléchargez le modèle sur l'intranet Idéal :** L'ACADÉMIE → Charte graphique et logos → Mon établissement

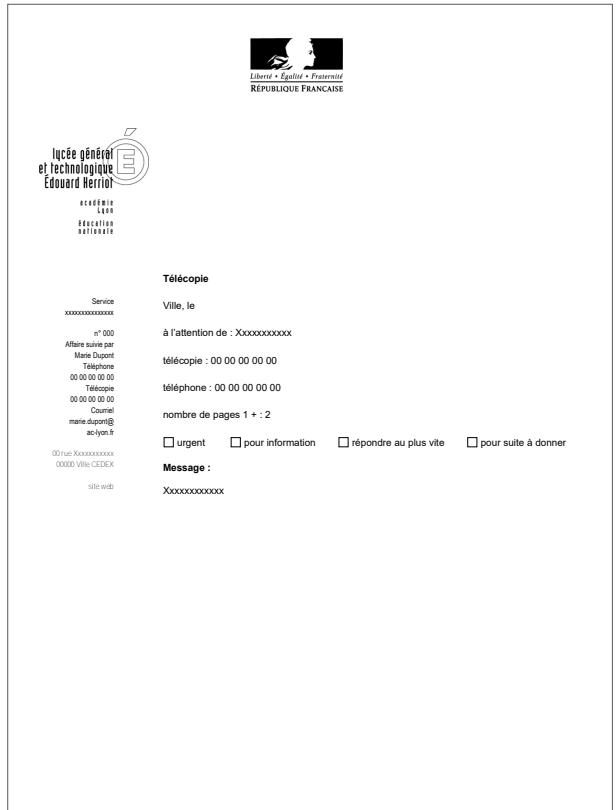

# 3.2 PAPETERIE : TÉLÉCOPIE, MODÈLE PERSONNALISÉ

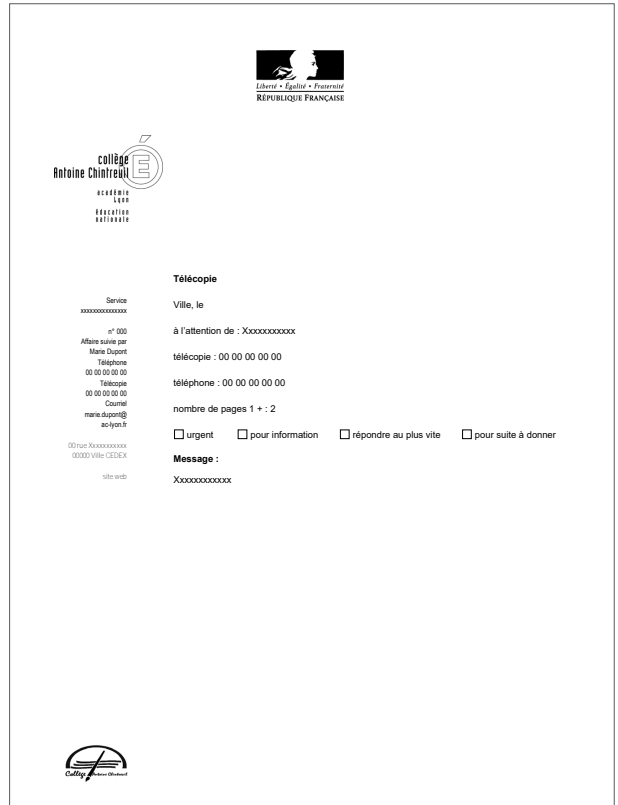

# ÉTABLISSEMENTS

#### 3.2 PAPETERIE : BORDEREAU D'ENVOI

**Colonne** «expéditeur» alignée à droite : **Division** en Arial narrow bold, corps 9,5 pt, **Coordonnées** en Arial narrow regular, corps 8 pt.

Seul le **logotype** noir/blanc est utilisé pour les bordereaux d'envoi.

**Téléchargez le modèle sur l'intranet Idéal :** L'ACADÉMIE→ Charte graphique et logos → Mon établissement

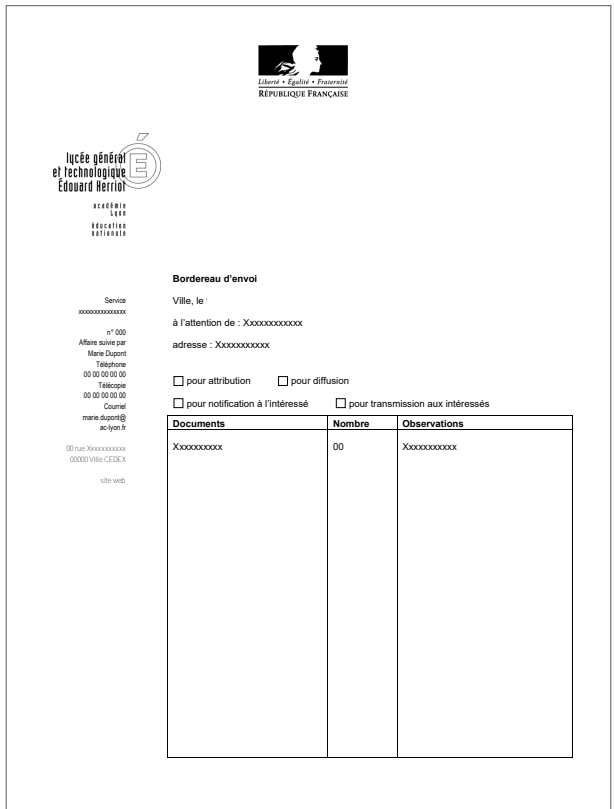

# 3.2 PAPETERIE : BORDEREAU D'ENVOI, MODÈLE PERSONNALISÉ

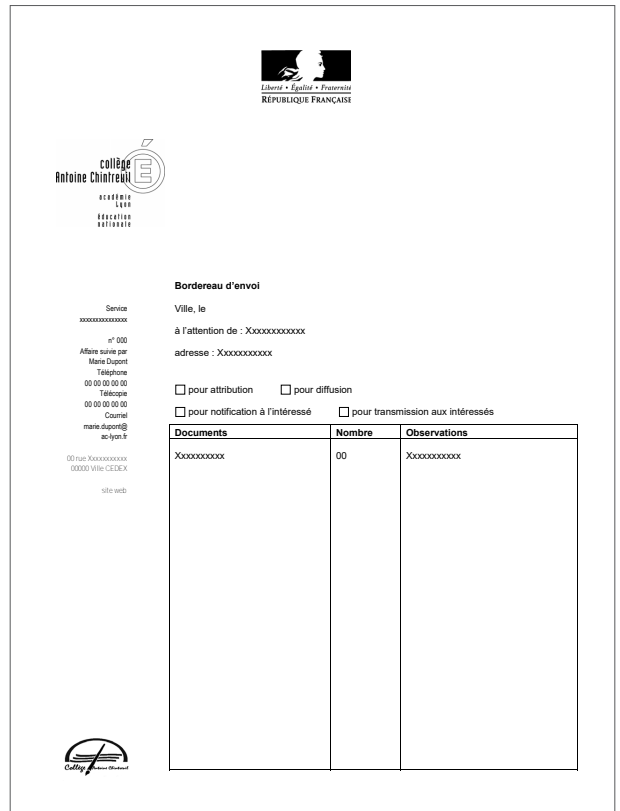

# ÉTABLISSEMENTS

#### 3.2 PAPETERIE : CARTE DE VISITE

**Format** : L 88 x H 55 mm **Composition des textes** : texte aligné à gauche **Nom** : Arial narrow bold, corps 8 pt **Fonction** : Arial narrow bold, corps 7 pt (**Maximum 2 lignes**) **Coordonnées** : Arial narrow regular, corps 7 pt **Logotype** : version couleur

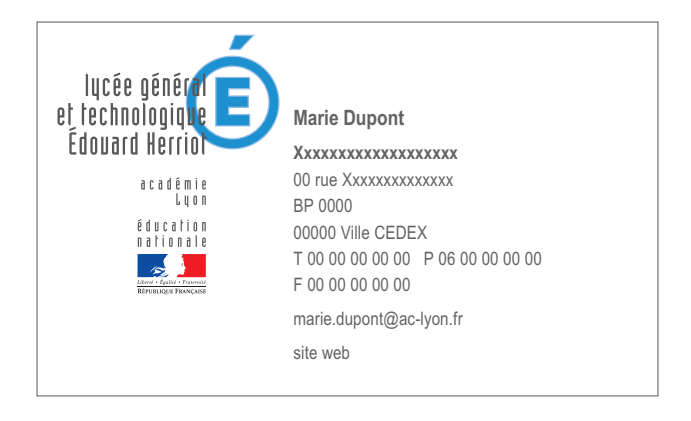

#### 3.2 PAPETERIE : CARTE DE VISITE, MODÈLE PERSONNALISÉ

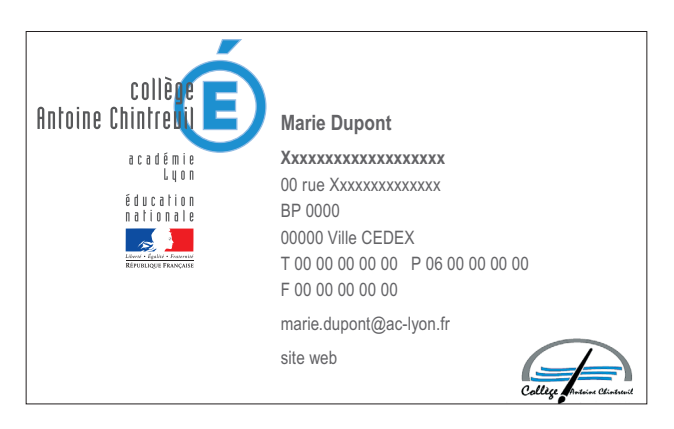

Pour toute demande de création de cartes de visite, envoyez un mail avec les coordonnées devant apparaître sur la carte à l'adresse mail communication@ac-lyon.fr

#### 3.2 PAPETERIE : CARTE DE CORRESPONDANCE

**Format :** L 210 x H 99 mm **Colonne «expéditeur»** alignée à droite : **Rectorat** en Arial narrow bold, corps 9,5 pt, **Coordonnées** en Arial narrow regular, corps 8 pt. **Nom** : Arial narrow bold, corps 8 pt **Fonction** : Arial narrow bold, corps 7 pt **Logotype :** version couleur

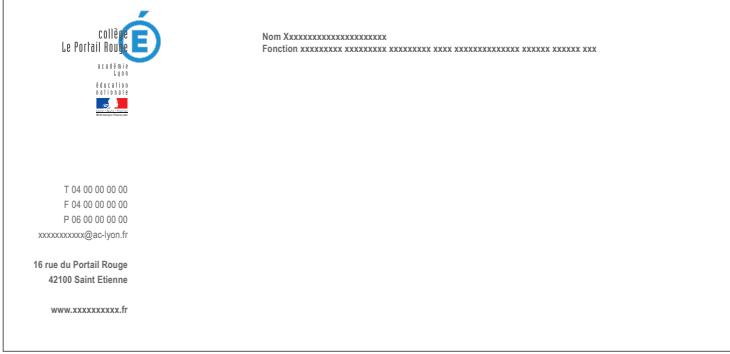

#### 3.2 PAPETERIE : CARTE DE CORRESPONDANCE, MODÈLE PERSONNALISÉ

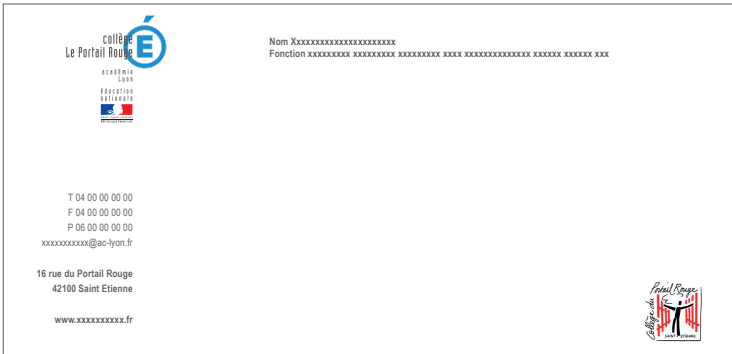

SUPPORTS DE COMMUNICATION RECTORAT ET DSDEN

# SUPPORTS DE COMMUNICATION

#### 4.1 COULEUR

Une couleur principale constitue la charte graphique de l'académie de Lyon.

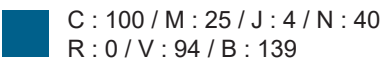

#### 4. 2 POLICES DE CARACTÈRES

La police de caractères à utiliser pour tous les supports de communication réalisés avec la suite bureautique Office (Word, Excel, Powerpoint) sont les polices Roboto et Archive

Téléchargez les polices de caractère  $\rightarrow$  sur http://bureautique.in.ac-lyon.fr/ Dans la colonne de gauche, cliquez sur "téléchargements" puis dans la case de recherche à droite, tapez " Polices de caractères". Cliquez dessus, faire défiler la page et cliquez sur "installer" en bas de la page. Un message d'installation apparait sur votre ordinateur. Cliquez sur "OK" une fois l'installation terminée. Pour vérifier que les polices sont bien installées, ouvrir un document Word et vérifier

à l'ouverture que les polices figurent bien dans la liste déroulante des polices proposées. Sinon, redémarrer votre ordinateur et vérifier à nouveau.

#### **TITRE 1**

Police : Archive, taille libre, couleur bleue, capitale (plus d'informations sur la couleur bleue au dessus)

Titre 2 Police : Roboto (Roboto normal, Roboto thin, Roboto light, Roboto medium ou Roboto black) Style de la police (normal, **gras**, *italique*,…) : libre Taille de la police : libre Couleur de la police : noire ou bleue Capitale ou minuscule

Titre 3 Police : Roboto (Roboto normal, Roboto thin, Roboto light, Roboto medium ou Roboto black) Style de la police : libre Taille de la police : libre Couleur de la police : noire ou bleue Capitale ou minuscule

Corps de texte Police : Roboto, taille 10, couleur noire, interligne libre, texte aligné à gauche ou justifié

# SUPPORTS DE COMMUNICATION

#### 4.3 COMPOSITION

Il y a des éléments obligatoires à des emplacements fixes pour la construction de chaque support :

- Logo
- Visuel "École de la Confiance"
- Intitulé du service
- Informations et crédits sur la dernière page
- Coordonnées

# 4.4 MODÈLES DE DOCUMENTS

Des modèles de documents sont disponibles sur l'intranet Idéal.

- L'ACADÉMIE  $\rightarrow$  Charte graphique et logos  $\rightarrow$  Rectorat  $\rightarrow$  Modèles de documents
- L'ACADÉMIE → Charte graphique et logos → DSDEN de l'Ain → Modèles de documents
- L'ACADÉMIE  $\rightarrow$  Charte graphique et logos  $\rightarrow$  DSDEN de la Loire $\rightarrow$  Modèles de documents
- L'ACADÉMIE → Charte graphique et logos → DSDEN du Rhône→ Modèles de documents

#### **1 modèle pour les documents type Programme**

#### **1 modèle pour les documents type PowerPoint**

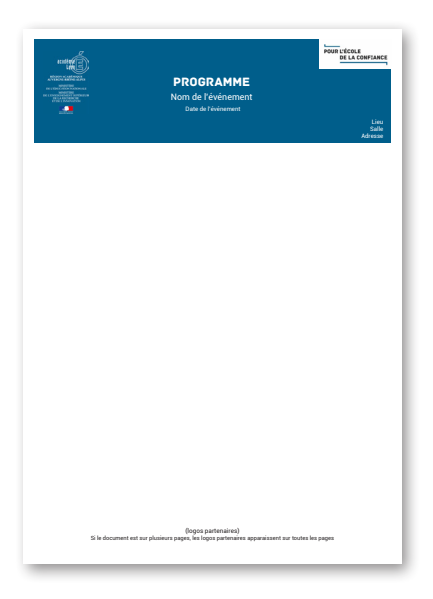

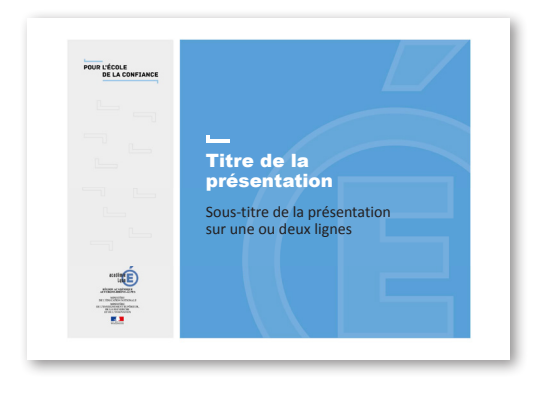

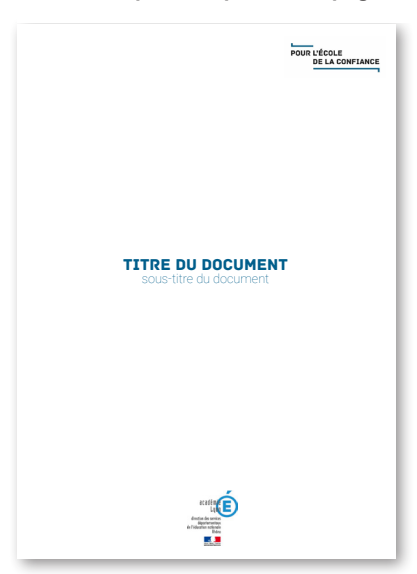

#### **3 modèles pour les premières pages de documents type Dossier**

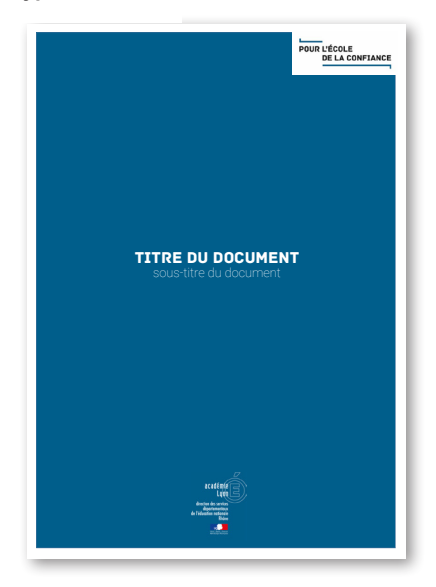

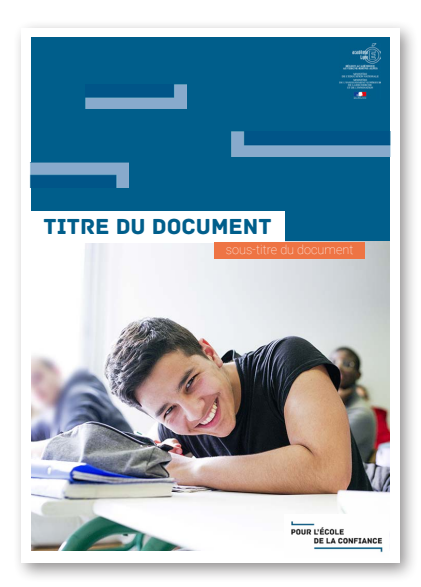

*Ce modèle de première page avec photo n'est pas disponible dans l'Intranet Idéal. Si vous souhaitez inclure une photo sur votre première page, merci de prendre contact avec le pôle communication du Rectorat à l'adresse mail communication@ac-lyon.fr*

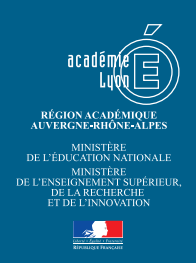

Pôle Communication - Juillet 2018 communication@ac-lyon.fr 04 72 80 61 76